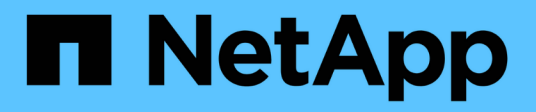

## **Backup nel cloud**

Cloud Manager 3.8

NetApp March 25, 2024

This PDF was generated from https://docs.netapp.com/it-it/occm38/concept\_backup\_to\_cloud.html on March 25, 2024. Always check docs.netapp.com for the latest.

# **Sommario**

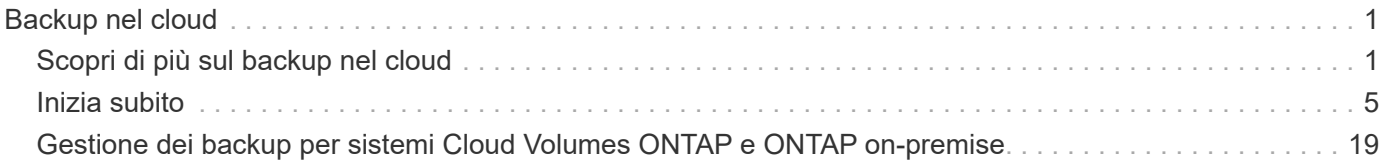

## <span id="page-2-0"></span>**Backup nel cloud**

## <span id="page-2-1"></span>**Scopri di più sul backup nel cloud**

Backup su cloud è un servizio add-on per cluster Cloud Volumes ONTAP e ONTAP onpremise che offre funzionalità di backup e ripristino per la protezione e l'archiviazione a lungo termine dei dati cloud. I backup vengono memorizzati in un archivio di oggetti nel tuo account cloud, indipendentemente dalle copie Snapshot del volume utilizzate per il ripristino o il cloning a breve termine.

Il backup nel cloud è basato su ["Cloud Backup Service".](https://cloud.netapp.com/cloud-backup-service)

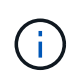

È necessario utilizzare Cloud Manager per tutte le operazioni di backup e ripristino. Qualsiasi azione intrapresa direttamente da ONTAP o dal tuo cloud provider comporta una configurazione non supportata.

## **Caratteristiche**

- Backup di copie indipendenti dei volumi di dati su storage a oggetti a basso costo nel cloud.
- I dati di backup sono protetti con crittografia AES-256 bit a riposo e connessioni HTTPS TLS 1.2 in volo.
- Backup dal cloud al cloud e dai sistemi ONTAP on-premise al cloud.
- Supporto di un massimo di 1,019 backup di un singolo volume.
- Ripristinare i dati da un momento specifico.
- Ripristinare i dati su un volume del sistema di origine o su un sistema diverso.

## **Ambienti di lavoro supportati e provider di storage a oggetti**

Il backup su cloud è supportato con i seguenti tipi di ambienti di lavoro:

- Cloud Volumes ONTAP in AWS
- Cloud Volumes ONTAP in Azure
- Cluster ONTAP on-premise

## **Costo**

Backup su cloud è disponibile in due opzioni di prezzo: Bring Your Own License (BYOL) e Pay As You Go (PAYGO).

Per BYOL pagherai NetApp per utilizzare il servizio per un periodo di tempo, ad esempio 6 mesi, e per una capacità di backup massima, ad esempio 10 GB (prima dell'efficienza dello storage), e dovrai pagare al tuo cloud provider per i costi dello storage a oggetti. Riceverai un numero di serie che inserisci nella pagina delle licenze di Cloud Manager per attivare il servizio. Una volta raggiunto il limite, è necessario rinnovare la licenza. Vedere ["Aggiunta e aggiornamento della licenza BYOL di backup".](https://docs.netapp.com/it-it/occm38/task_managing_licenses.html#adding-and-updating-your-backup-byol-license) La licenza BYOL di backup si applica a tutti i sistemi Cloud Volumes ONTAP associati al ["Account Cloud Central".](https://docs.netapp.com/it-it/occm38/concept_cloud_central_accounts.html)

Per PAYGO dovrai pagare il tuo cloud provider per i costi dello storage a oggetti e NetApp per i costi delle licenze di backup. I costi di licenza si basano sulla capacità utilizzata (prima dell'efficienza dello storage):

- AWS: ["Vai all'offerta Cloud Manager Marketplace per i dettagli sui prezzi".](https://aws.amazon.com/marketplace/pp/B07QX2QLXX)
- Azure: ["Vai all'offerta Cloud Manager Marketplace per i dettagli sui prezzi".](https://azuremarketplace.microsoft.com/en-us/marketplace/apps/netapp.cloud-manager?tab=Overview)

#### **Versione di prova gratuita**

È disponibile una versione di prova gratuita di 30 giorni. Quando utilizzi la versione di prova, ti viene notificato il numero di giorni di prova gratuiti che rimangono. Al termine della prova gratuita, i backup non vengono più creati. Per continuare a utilizzare il servizio, è necessario sottoscrivere il servizio o acquistare una licenza.

I backup non vengono cancellati quando il servizio viene disattivato. Il tuo cloud provider continuerà a addebitare i costi di storage a oggetti per la capacità utilizzata dai backup, a meno che non elimini i backup.

### **Come funziona il backup nel cloud**

Quando abiliti il backup nel cloud su un sistema Cloud Volumes ONTAP o ONTAP on-premise, il servizio esegue un backup completo dei tuoi dati. Le snapshot dei volumi non sono incluse nell'immagine di backup. Dopo il backup iniziale, tutti i backup aggiuntivi sono incrementali, il che significa che viene eseguito il backup solo dei blocchi modificati e dei nuovi blocchi.

#### **Dove risiedono i backup**

Le copie di backup vengono memorizzate in un bucket S3 o in un container Azure Blob creato da Cloud Manager nel tuo account cloud. Per i sistemi Cloud Volumes ONTAP, l'archivio di oggetti viene creato nella stessa regione in cui si trova il sistema Cloud Volumes ONTAP. Per i sistemi ONTAP on-premise, l'utente identifica la regione al momento dell'attivazione del servizio.

Esiste un archivio di oggetti per sistema Cloud Volumes ONTAP o ONTAP on-premise. Cloud Manager nomina l'archivio di oggetti come segue: netapp-backup-*clusteruid*

Assicurarsi di non eliminare questo archivio di oggetti.

Note:

- In AWS, Cloud Manager abilita ["Funzione di accesso pubblico a blocchi Amazon S3"](https://docs.aws.amazon.com/AmazonS3/latest/dev/access-control-block-public-access.html) Sul bucket S3.
- In Azure, Cloud Manager utilizza un gruppo di risorse nuovo o esistente con un account di storage per il container Blob.

#### **Classi di storage S3 supportate**

In Amazon S3, i backup iniziano nella classe di storage *Standard* e passano alla classe di storage *Standardinfrequent Access* dopo 30 giorni.

#### **Livelli di accesso supportati da Azure Blob**

In Azure, ogni backup è associato al *cold* Tier di accesso.

#### **Le impostazioni di backup sono a livello di sistema**

Quando abiliti Backup su cloud, tutti i volumi identificati sul sistema vengono sottoposti a backup nel cloud.

La pianificazione e il numero di backup da conservare sono definiti a livello di sistema. Le impostazioni di backup influiscono su tutti i volumi del sistema.

#### **La pianificazione è giornaliera, settimanale, mensile o combinata**

È possibile scegliere backup giornalieri, settimanali o mensili di tutti i volumi. È inoltre possibile selezionare una delle policy definite dal sistema che fornisce backup e conservazione per 3 mesi, 1 anno e 7 anni. Queste policy sono:

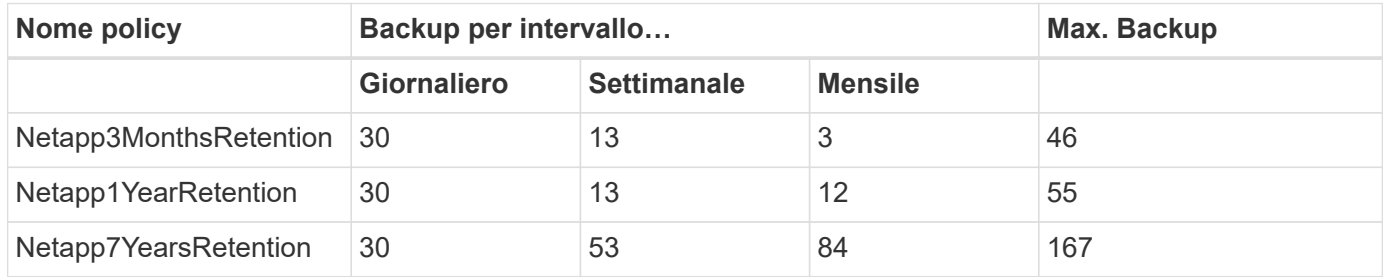

Una volta raggiunto il numero massimo di backup per una categoria o intervallo, i backup meno recenti vengono rimossi in modo da avere sempre i backup più aggiornati.

Si noti che il periodo di conservazione per i backup dei volumi di protezione dei dati è lo stesso definito nella relazione SnapMirror di origine. È possibile modificare questa impostazione utilizzando l'API.

#### **I backup vengono eseguiti a mezzanotte**

- I backup giornalieri iniziano ogni giorno dopo la mezzanotte.
- I backup settimanali iniziano subito dopo la mezzanotte di domenica mattina.
- I backup mensili iniziano appena dopo la mezzanotte del primo mese.

Al momento, non è possibile pianificare le operazioni di backup in un orario specificato dall'utente.

#### **Le copie di backup sono associate al tuo account Cloud Central**

Le copie di backup sono associate a ["Account Cloud Central"](https://docs.netapp.com/it-it/occm38/concept_cloud_central_accounts.html) In cui risiede Cloud Manager.

Se si dispone di più sistemi Cloud Manager nello stesso account Cloud Central, ciascun sistema Cloud Manager visualizzerà lo stesso elenco di backup. Sono inclusi i backup associati a Cloud Volumes ONTAP e alle istanze di ONTAP on-premise di altri sistemi Cloud Manager.

#### **Considerazioni sulla licenza BYOL**

Quando si utilizza una licenza BYOL di Backup su cloud, Cloud Manager avvisa l'utente quando i backup si stanno avvicinando al limite di capacità o si stanno avvicinando alla data di scadenza della licenza. Ricevi queste notifiche:

- quando i backup hanno raggiunto il 80% della capacità concessa in licenza, e ancora una volta quando hai raggiunto il limite
- 30 giorni prima della scadenza di una licenza e di nuovo alla scadenza della stessa

Utilizza l'icona della chat in basso a destra dell'interfaccia di Cloud Manager per rinnovare la licenza quando ricevi queste notifiche.

Due cose possono accadere alla scadenza della licenza:

• Se l'account utilizzato per i sistemi ONTAP dispone di un account Marketplace, il servizio di backup continua a funzionare, ma si passa a un modello di licenza PAYGO. Il tuo cloud provider addebita i costi dello storage a oggetti e NetApp i costi di licenza per il backup, per la capacità utilizzata dai backup.

• Se l'account utilizzato per i sistemi ONTAP non dispone di un account Marketplace, il servizio di backup continua a essere in esecuzione, ma si continuerà a ricevere il messaggio di scadenza.

Una volta rinnovato l'abbonamento BYOL, Cloud Manager ottiene automaticamente la nuova licenza da NetApp e la installa. Se Cloud Manager non riesce ad accedere al file di licenza tramite la connessione Internet sicura, è possibile ottenere il file da solo e caricarlo manualmente in Cloud Manager. Per istruzioni, vedere ["Aggiunta e aggiornamento della licenza BYOL di backup".](https://docs.netapp.com/it-it/occm38/task_managing_licenses.html#adding-and-updating-your-backup-byol-license)

I sistemi trasferiti a UNA licenza PAYGO vengono restituiti automaticamente alla licenza BYOL. Inoltre, i sistemi in esecuzione senza licenza non riceveranno più il messaggio di avviso e verranno addebitati i backup eseguiti mentre la licenza è scaduta.

## **Volumi supportati**

Backup su cloud supporta volumi di lettura/scrittura e volumi di protezione dei dati (DP).

I volumi FlexGroup non sono attualmente supportati.

## **Limitazioni**

- Lo storage WORM (SnapLock) non è supportato su un sistema Cloud Volumes ONTAP o on-premise quando è attivato il backup su cloud.
- Restrizioni relative al backup su cloud quando si eseguono backup da sistemi ONTAP on-premise:
	- Il cluster on-premise deve eseguire ONTAP 9.7P5 o versione successiva.
	- Cloud Manager deve essere implementato su Azure. Non è disponibile alcun supporto per le implementazioni di Cloud Manager on-premise.
	- Il percorso di destinazione dei backup è solo lo storage a oggetti su Azure.
	- I backup possono essere ripristinati solo sui sistemi Cloud Volumes ONTAP implementati su Azure. Non è possibile ripristinare un backup su un sistema ONTAP on-premise o su un sistema Cloud Volumes ONTAP che utilizza un provider di cloud diverso.
- Quando si esegue il backup dei volumi di protezione dei dati (DP), la regola definita per il criterio SnapMirror sul volume di origine deve utilizzare un'etichetta che corrisponda ai nomi dei criteri di backup su cloud consentiti di **giornaliero**, **settimanale** o **mensile**. In caso contrario, il backup non verrà eseguito correttamente per quel volume DP.
- In Azure, se abiliti il backup nel cloud quando viene implementato Cloud Volumes ONTAP, il Cloud Manager crea il gruppo di risorse per te e non puoi modificarlo. Se si desidera scegliere il proprio gruppo di risorse quando si attiva il backup nel cloud, **disattivare** il backup nel cloud durante l'implementazione di Cloud Volumes ONTAP, quindi attivare il backup nel cloud e scegliere il gruppo di risorse dalla pagina Backup nelle impostazioni del cloud.
- Quando si esegue il backup dei volumi dai sistemi Cloud Volumes ONTAP, il backup dei volumi creati al di fuori di Cloud Manager non viene eseguito automaticamente.

Ad esempio, se si crea un volume dall'interfaccia CLI di ONTAP, dall'API di ONTAP o da Gestore di sistema, il backup del volume non verrà eseguito automaticamente.

Se si desidera eseguire il backup di questi volumi, è necessario disattivare Backup nel cloud e attivarlo nuovamente.

## <span id="page-6-0"></span>**Inizia subito**

## **Backup dei dati su Amazon S3**

Completa alcuni passaggi per iniziare a eseguire il backup dei dati da Cloud Volumes ONTAP a Amazon S3.

#### **Avvio rapido**

Inizia subito seguendo questi passaggi o scorri verso il basso fino alle restanti sezioni per ottenere informazioni dettagliate.

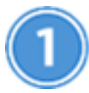

#### **Verificare il supporto per la configurazione**

- Cloud Volumes ONTAP 9.6 o versione successiva è in esecuzione in AWS.
- Si è abbonati a. ["Offerta di backup Cloud Manager Marketplace",](https://aws.amazon.com/marketplace/pp/B07QX2QLXX) oppure è stato acquistato ["e attivato"](https://docs.netapp.com/it-it/occm38/task_managing_licenses.html#adding-and-updating-your-backup-byol-license) Una licenza BYOL di backup su cloud di NetApp.
- Il ruolo IAM che fornisce le autorizzazioni a Cloud Manager include le autorizzazioni S3 dell'ultima versione ["Policy di Cloud Manager"](https://mysupport.netapp.com/site/info/cloud-manager-policies).

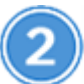

## **Abilita Backup su cloud sul tuo sistema nuovo o esistente**

- Nuovi sistemi: Il backup su cloud è attivato per impostazione predefinita nella procedura guidata dell'ambiente di lavoro. Assicurarsi di mantenere l'opzione attivata.
- Sistemi esistenti: Selezionare l'ambiente di lavoro e fare clic su **Activate** (attiva) accanto al servizio Backup to Cloud nel pannello di destra, quindi seguire la procedura di installazione guidata.

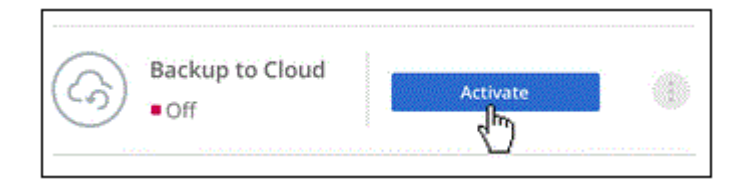

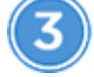

## **Definire il criterio di backup**

Il criterio predefinito esegue il backup dei volumi ogni giorno e conserva le 30 copie di backup più recenti di ciascun volume. Passare a backup settimanali o mensili oppure selezionare una delle policy definite dal sistema che fornisca ulteriori opzioni. È inoltre possibile modificare il numero di copie di backup da conservare.

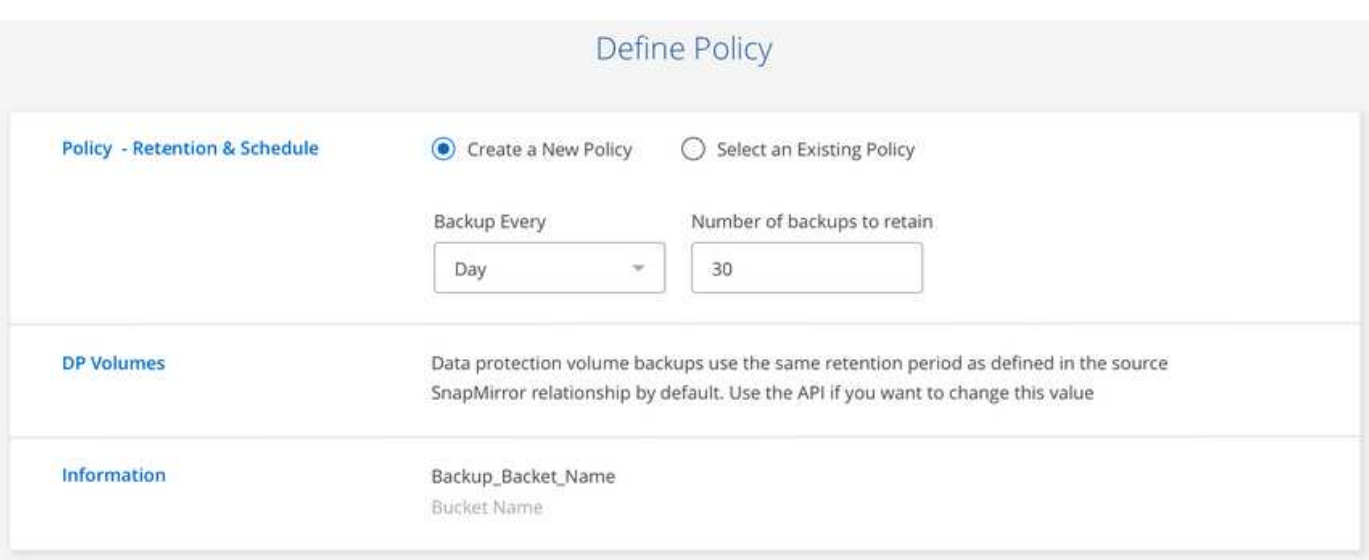

## **Selezionare i volumi di cui si desidera eseguire il backup**

Identificare i volumi di cui si desidera eseguire il backup nella pagina Select Volumes (Seleziona volumi).

## **Ripristinare i dati, se necessario**

Dall'elenco di backup, selezionare un volume, selezionare un backup, quindi ripristinare i dati dal backup a un nuovo volume.

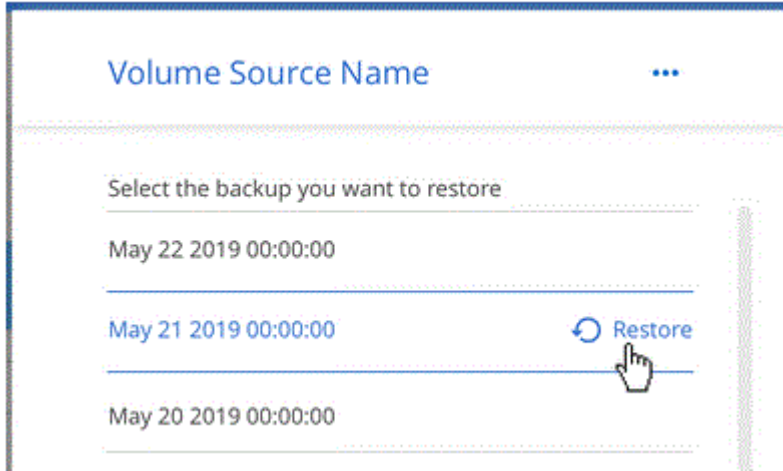

### **Requisiti**

Leggere i seguenti requisiti per assicurarsi di disporre di una configurazione supportata prima di avviare il backup dei volumi in S3.

#### **Versioni di ONTAP supportate**

Cloud Volumes ONTAP 9.6 e versioni successive.

#### **Regioni AWS supportate**

Il backup su cloud è supportato in tutte le regioni AWS ["Dove è supportato Cloud Volumes ONTAP"](https://cloud.netapp.com/cloud-volumes-global-regions).

#### **Requisiti di licenza**

Per le licenze PAYGO di backup su cloud, è disponibile un abbonamento a Cloud Manager nel marketplace AWS che consente le implementazioni di Cloud Volumes ONTAP 9.6 e versioni successive (PAYGO) e di backup su cloud. È necessario ["Iscriviti a questo abbonamento a Cloud Manager"](https://aws.amazon.com/marketplace/pp/B07QX2QLXX) Prima di attivare il backup nel cloud. La fatturazione per il backup su cloud viene effettuata tramite questo abbonamento.

Per le licenze BYOL di Backup to Cloud, non è necessario un abbonamento AWS Backup to Cloud. È necessario il numero di serie di NetApp che consenta di utilizzare il servizio per la durata e la capacità della licenza. Vedere ["Aggiunta e aggiornamento della licenza BYOL di backup"](https://docs.netapp.com/it-it/occm38/task_managing_licenses.html#adding-and-updating-your-backup-byol-license).

Inoltre, è necessario disporre di un abbonamento AWS per lo spazio di storage in cui verranno collocati i backup.

#### **Autorizzazioni AWS richieste**

Il ruolo IAM che fornisce le autorizzazioni a Cloud Manager deve includere le autorizzazioni S3 dell'ultima versione ["Policy di Cloud Manager"](https://mysupport.netapp.com/site/info/cloud-manager-policies).

Di seguito sono riportate le autorizzazioni specifiche della policy:

```
{
             "Sid": "backupPolicy",
             "Effect": "Allow",
             "Action": [
                  "s3:DeleteBucket",
                  "s3:GetLifecycleConfiguration",
                  "s3:PutLifecycleConfiguration",
                  "s3:PutBucketTagging",
                  "s3:ListBucketVersions",
                  "s3:GetObject",
                  "s3:ListBucket",
                  "s3:ListAllMyBuckets",
                  "s3:GetBucketTagging",
                  "s3:GetBucketLocation",
                  "s3:GetBucketPolicyStatus",
                  "s3:GetBucketPublicAccessBlock",
                  "s3:GetBucketAcl",
                  "s3:GetBucketPolicy",
                  "s3:PutBucketPublicAccessBlock"
           \frac{1}{2},
             "Resource": [
                  "arn:aws:s3:::netapp-backup-*"
]
        },
```
#### **Attivazione del backup nel cloud su un nuovo sistema**

Backup su cloud è attivato per impostazione predefinita nella procedura guidata dell'ambiente di lavoro. Assicurarsi di mantenere l'opzione attivata.

#### **Fasi**

- 1. Fare clic su **Crea Cloud Volumes ONTAP**.
- 2. Selezionare Amazon Web Services come provider cloud, quindi scegliere un singolo nodo o sistema ha.
- 3. Compila la pagina Dettagli e credenziali.
- 4. Nella pagina servizi, lasciare attivato il servizio e fare clic su **continua**.

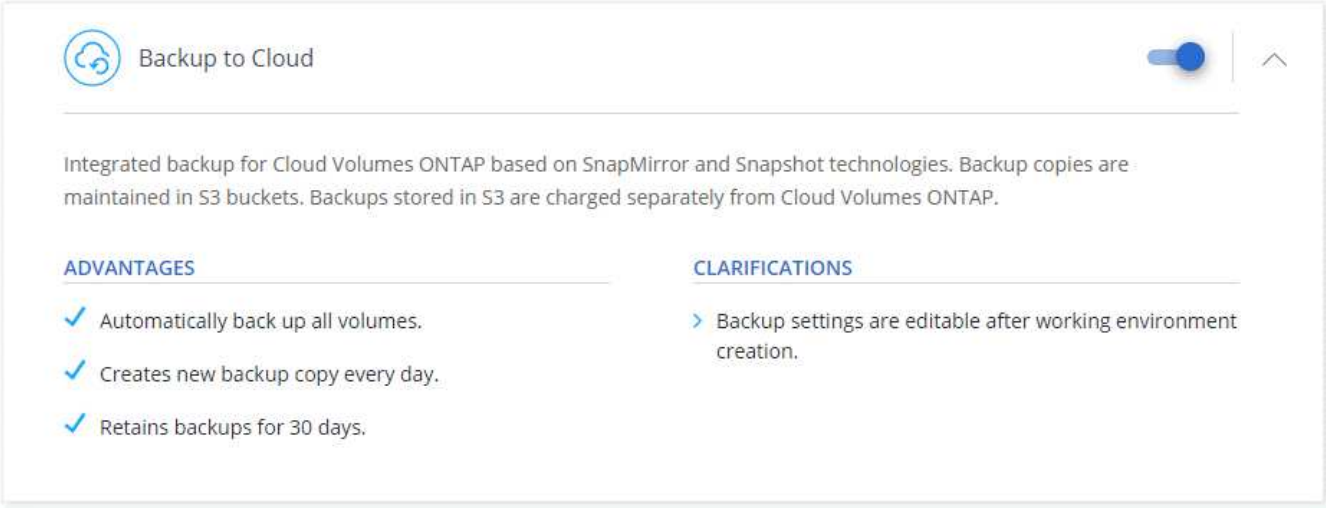

5. Completare le pagine della procedura guidata per implementare il sistema.

#### **Risultato**

Il backup su cloud viene attivato sul sistema e consente di eseguire il backup dei volumi ogni giorno, conservando le 30 copie di backup più recenti.

#### **Quali sono le prossime novità?**

["È possibile gestire i backup modificando la pianificazione del backup, ripristinando i volumi e molto altro](#page-20-0) [ancora"](#page-20-0).

#### **Abilitazione del backup nel cloud su un sistema esistente**

Abilita il backup nel cloud in qualsiasi momento direttamente dall'ambiente di lavoro.

#### **Fasi**

1. Selezionare l'ambiente di lavoro e fare clic su **Activate** accanto al servizio Backup to Cloud nel pannello a destra.

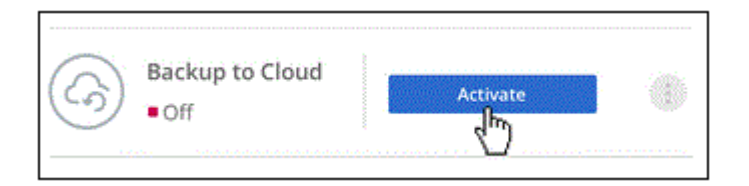

2. Definire la pianificazione del backup e il valore di conservazione e fare clic su **continua**.

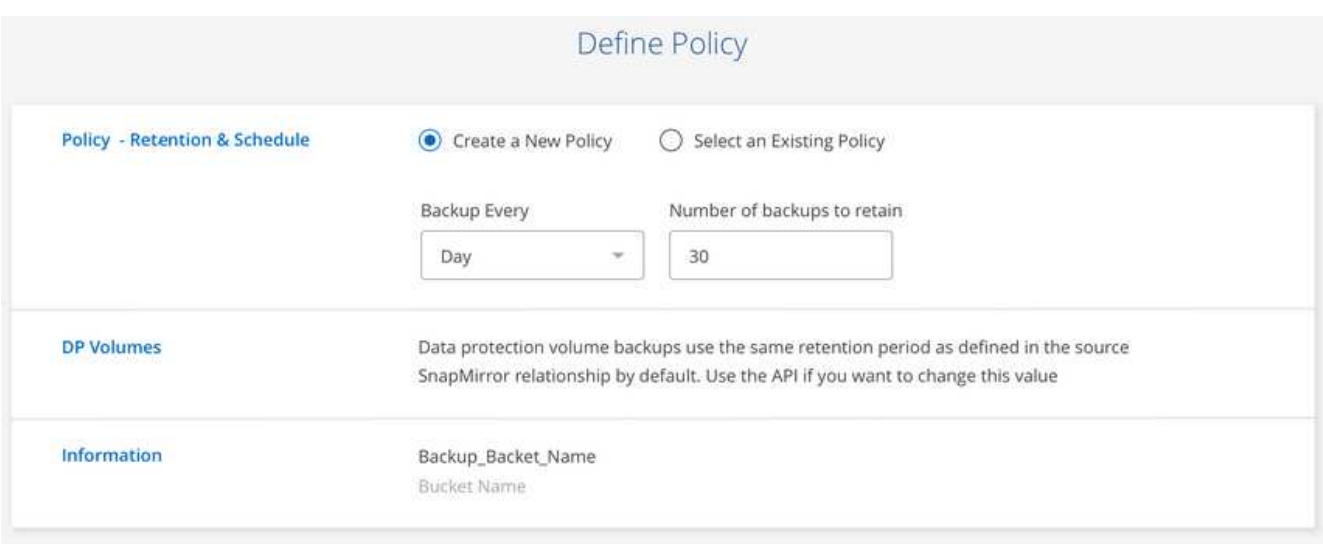

Vedere ["l'elenco dei criteri esistenti"](#page-2-1).

3. Selezionare i volumi di cui si desidera eseguire il backup e fare clic su **Activate** (attiva).

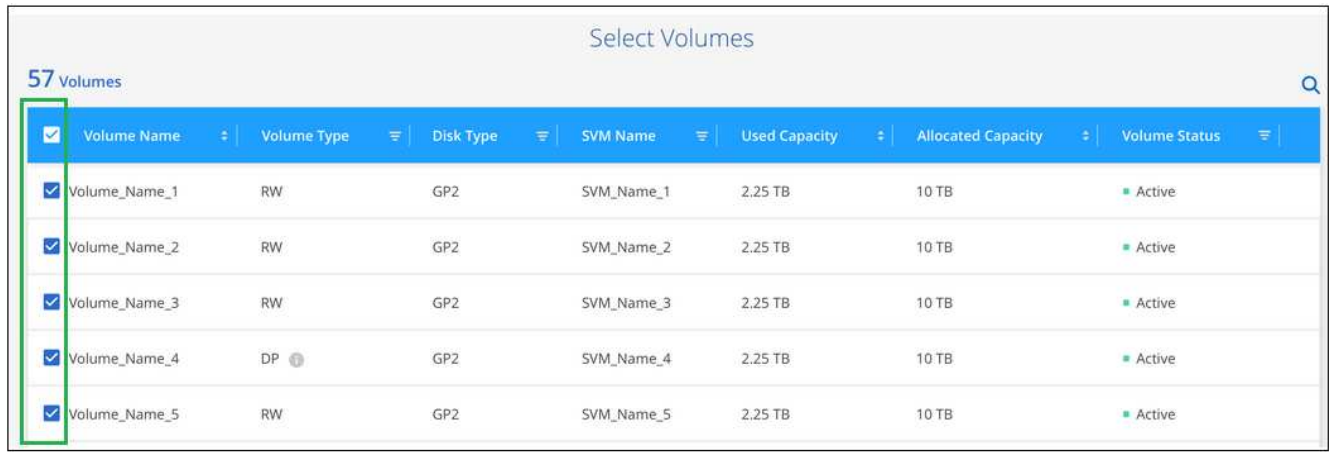

#### **Risultato**

Backup su cloud inizia a eseguire i backup iniziali di ciascun volume selezionato.

#### **Quali sono le prossime novità?**

["È possibile gestire i backup modificando la pianificazione del backup, ripristinando i volumi e molto altro](#page-20-0) [ancora"](#page-20-0).

### **Backup dei dati sullo storage Azure Blob**

Completa alcuni passaggi per iniziare a eseguire il backup dei dati da Cloud Volumes ONTAP a Azure Blob Storage.

#### **Avvio rapido**

Inizia subito seguendo questi passaggi o scorri verso il basso fino alle restanti sezioni per ottenere informazioni dettagliate.

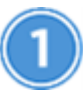

#### **Verificare il supporto per la configurazione**

- Stai eseguendo Cloud Volumes ONTAP 9.7 o versione successiva in Azure.
- Hai un abbonamento valido al cloud provider per lo spazio di storage in cui verranno collocati i backup.
- Si è abbonati a. ["Offerta di backup Cloud Manager Marketplace",](https://azuremarketplace.microsoft.com/en-us/marketplace/apps/netapp.cloud-manager?tab=Overview) oppure è stato acquistato ["e attivato"](https://docs.netapp.com/it-it/occm38/task_managing_licenses.html#adding-and-updating-your-backup-byol-license) Una licenza BYOL di backup su cloud di NetApp.

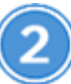

#### **Abilita Backup su cloud sul tuo sistema nuovo o esistente**

- Nuovi sistemi: Il backup su cloud è attivato per impostazione predefinita nella procedura guidata dell'ambiente di lavoro. Assicurarsi di mantenere l'opzione attivata.
- Sistemi esistenti: Selezionare l'ambiente di lavoro e fare clic su **Activate** (attiva) accanto al servizio Backup to Cloud nel pannello di destra, quindi seguire la procedura di installazione guidata.

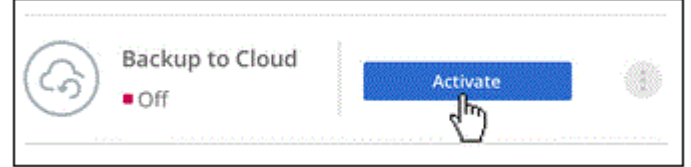

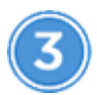

#### **Inserire i dettagli del provider**

Selezionare l'abbonamento al provider e scegliere se si desidera creare un nuovo gruppo di risorse o utilizzare un gruppo di risorse già esistente.

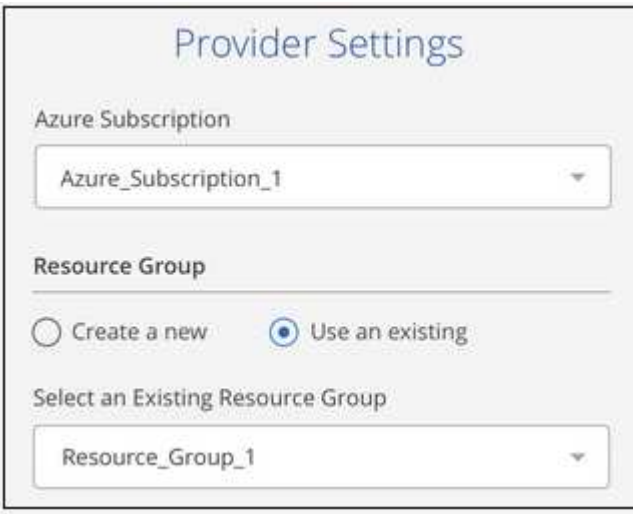

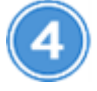

### **Definire il criterio di backup**

Il criterio predefinito esegue il backup dei volumi ogni giorno e conserva le 30 copie di backup più recenti di ciascun volume. Passare a backup settimanali o mensili oppure selezionare una delle policy definite dal sistema che fornisca ulteriori opzioni.

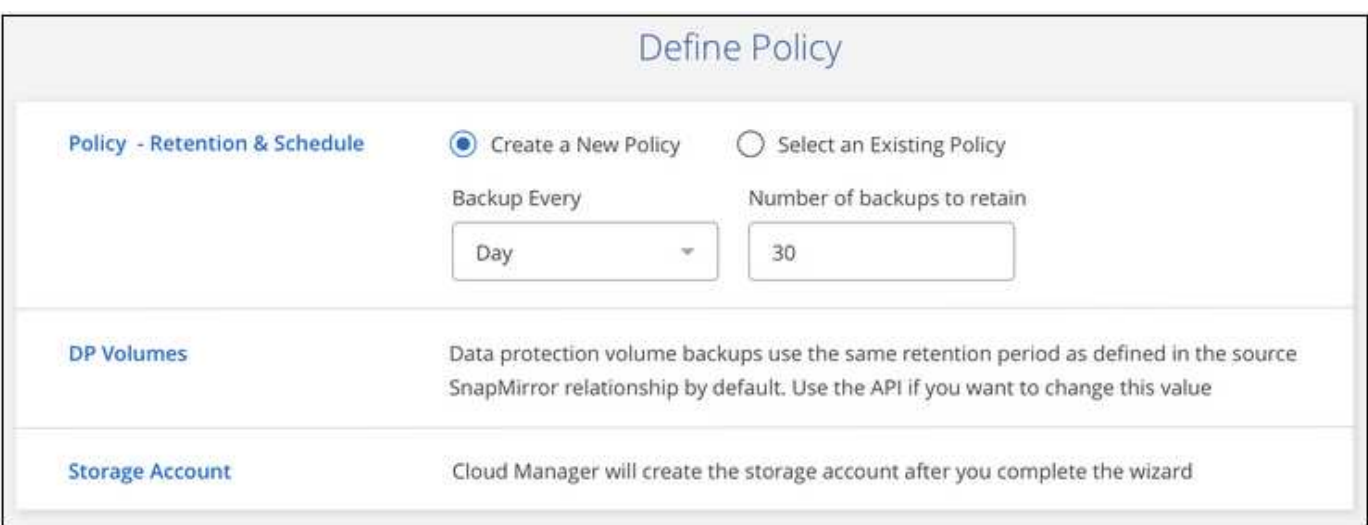

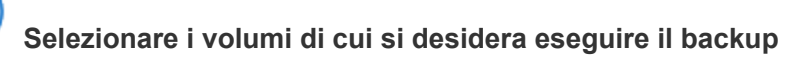

Identificare i volumi di cui si desidera eseguire il backup nella pagina Select Volumes (Seleziona volumi).

## **Ripristinare i dati, se necessario**

Dall'elenco di backup, selezionare un volume, selezionare un backup, quindi ripristinare i dati dal backup a un nuovo volume.

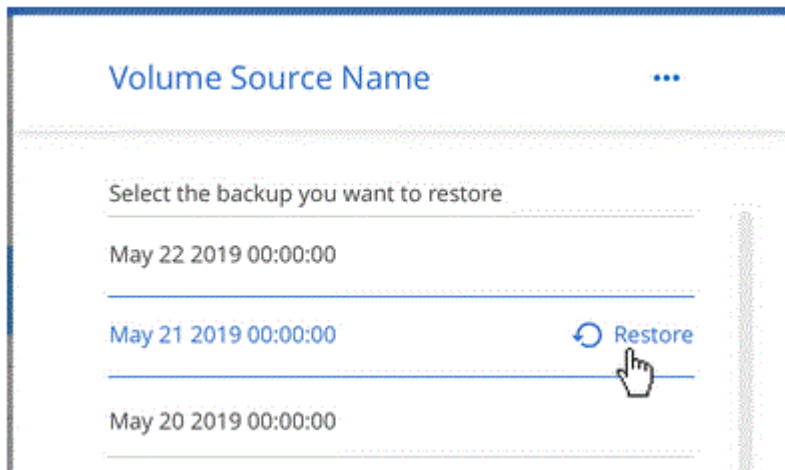

#### **Requisiti**

Leggere i seguenti requisiti per assicurarsi di disporre di una configurazione supportata prima di iniziare il backup dei volumi nello storage Azure Blob.

#### **Versioni di ONTAP supportate**

Cloud Volumes ONTAP 9.7 e versioni successive.

#### **Aree Azure supportate**

Il backup su cloud è supportato in tutte le regioni di Azure ["Dove è supportato Cloud Volumes ONTAP"](https://cloud.netapp.com/cloud-volumes-global-regions).

#### **Requisiti di licenza**

Per le licenze di Backup to Cloud PAYGO, è necessario un abbonamento a Azure Marketplace prima di attivare Backup to Cloud. La fatturazione per il backup su cloud viene effettuata tramite questo abbonamento. ["È possibile iscriversi dalla pagina Dettagli credenziali della procedura guidata dell'ambiente](https://docs.netapp.com/it-it/occm38/task_deploying_otc_azure.html) [di lavoro".](https://docs.netapp.com/it-it/occm38/task_deploying_otc_azure.html)

Per le licenze BYOL di Backup su cloud, è necessario il numero di serie di NetApp che consente di utilizzare il servizio per la durata e la capacità della licenza. Vedere ["Aggiunta e aggiornamento della](https://docs.netapp.com/it-it/occm38/task_managing_licenses.html#adding-and-updating-your-backup-byol-license) [licenza BYOL di backup".](https://docs.netapp.com/it-it/occm38/task_managing_licenses.html#adding-and-updating-your-backup-byol-license)

Inoltre, è necessario disporre di un abbonamento a Microsoft Azure per lo spazio di storage in cui verranno collocati i backup.

#### **Attivazione del backup nel cloud su un nuovo sistema**

Backup su cloud è attivato per impostazione predefinita nella procedura guidata dell'ambiente di lavoro. Assicurarsi di mantenere l'opzione attivata.

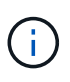

Se si desidera selezionare il nome del gruppo di risorse, **disabilitare** il backup nel cloud durante l'implementazione di Cloud Volumes ONTAP. Seguire la procedura per attivazione del backup nel cloud su un sistema esistente Per attivare il backup nel cloud e scegliere il gruppo di risorse.

#### **Fasi**

- 1. Fare clic su **Crea Cloud Volumes ONTAP**.
- 2. Selezionare Microsoft Azure come cloud provider e scegliere un singolo nodo o sistema ha.
- 3. Compila la pagina Dettagli e credenziali e assicurati che sia disponibile un abbonamento a Azure Marketplace.
- 4. Nella pagina servizi, lasciare attivato il servizio e fare clic su **continua**.

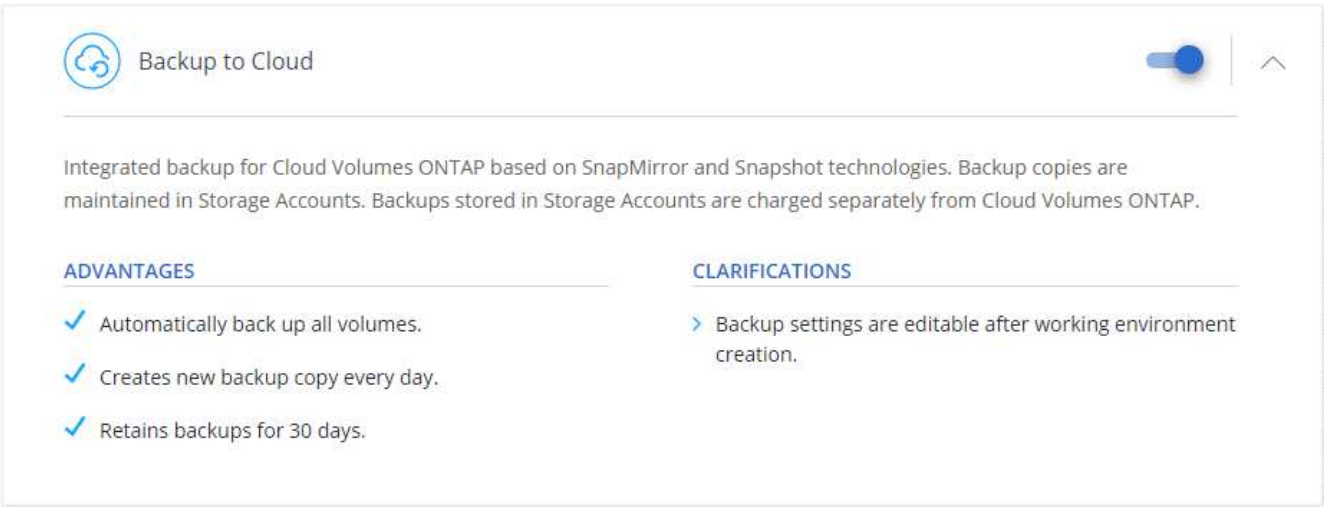

5. Completare le pagine della procedura guidata per implementare il sistema.

#### **Risultato**

Il backup su cloud viene attivato sul sistema e consente di eseguire il backup dei volumi ogni giorno, conservando le 30 copie di backup più recenti.

#### **Quali sono le prossime novità?**

["È possibile gestire i backup modificando la pianificazione del backup, ripristinando i volumi e molto altro](#page-20-0) [ancora"](#page-20-0).

#### **Abilitazione del backup nel cloud su un sistema esistente**

Abilita il backup nel cloud in qualsiasi momento direttamente dall'ambiente di lavoro.

#### **Fasi**

1. Selezionare l'ambiente di lavoro e fare clic su **Activate** accanto al servizio Backup to Cloud nel pannello a destra.

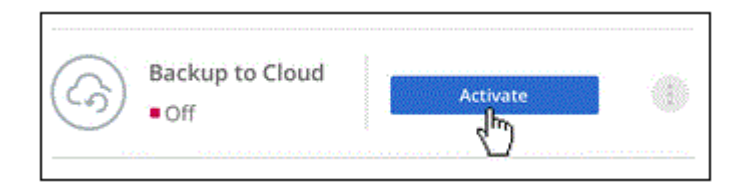

- 2. Selezionare i dettagli del provider:
	- a. L'abbonamento Azure utilizzato per memorizzare i backup.
	- b. Il gruppo di risorse è possibile creare un nuovo gruppo di risorse o selezionare un gruppo di risorse esistente.
	- c. Quindi fare clic su **continua**.

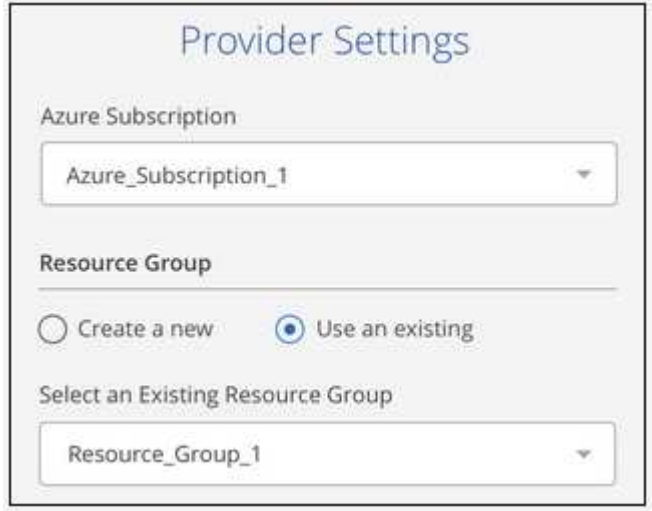

Tenere presente che non è possibile modificare l'abbonamento o il gruppo di risorse dopo l'avvio dei servizi.

3. Nella pagina *define Policy*, selezionare il valore di pianificazione e conservazione del backup e fare clic su **continua**.

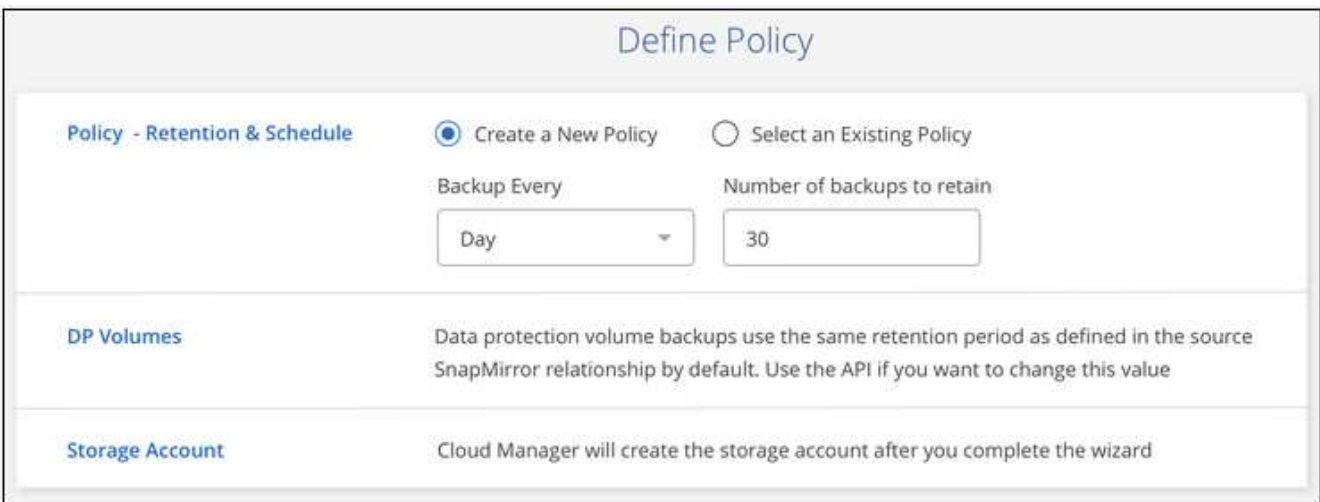

Vedere ["l'elenco dei criteri esistenti"](#page-2-1).

4. Selezionare i volumi di cui si desidera eseguire il backup e fare clic su **Activate** (attiva).

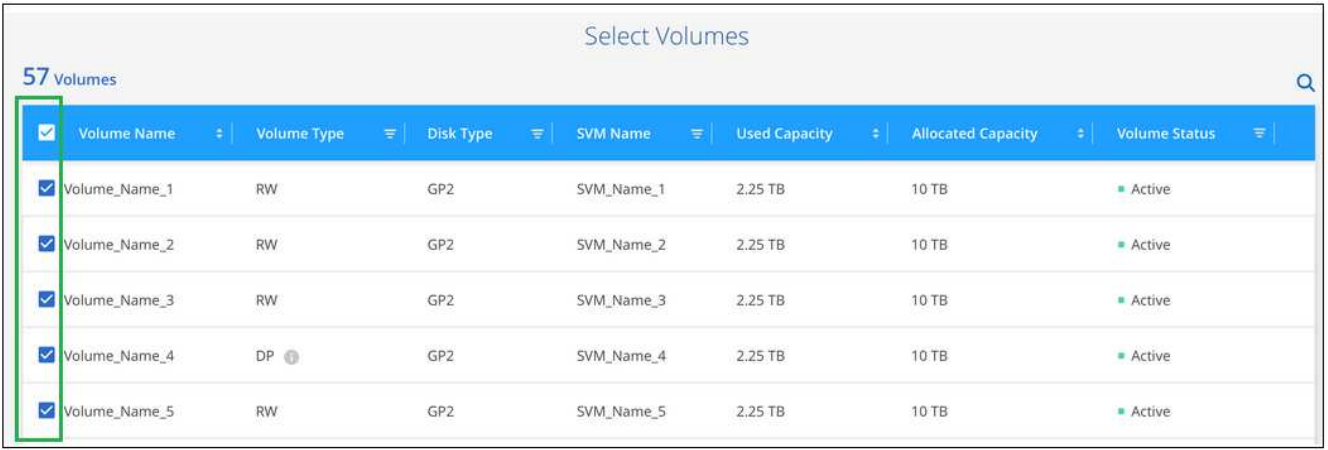

#### **Risultato**

Backup su cloud inizia a eseguire i backup iniziali di ciascun volume selezionato.

#### **Quali sono le prossime novità?**

["È possibile gestire i backup modificando la pianificazione del backup, ripristinando i volumi e molto altro](#page-20-0) [ancora"](#page-20-0).

### **Backup dei dati da un sistema ONTAP on-premise al cloud**

Completa alcuni passaggi per iniziare a eseguire il backup dei dati dal tuo sistema ONTAP on-premise allo storage a oggetti a basso costo nel cloud.

#### **Avvio rapido**

Inizia subito seguendo questi passaggi o scorri verso il basso fino alle restanti sezioni per ottenere informazioni dettagliate.

#### **Verificare il supporto per la configurazione**

- Hai scoperto il cluster on-premise e lo hai aggiunto a un ambiente di lavoro in Cloud Manager. Vedere ["Alla](https://docs.netapp.com/it-it/occm38/task_discovering_ontap.html) [scoperta dei cluster ONTAP"](https://docs.netapp.com/it-it/occm38/task_discovering_ontap.html) per ulteriori informazioni.
- Sul cluster è in esecuzione ONTAP 9.7P5 o versione successiva.
- Hai un abbonamento valido al cloud provider per lo spazio di storage in cui verranno collocati i backup.
- Si è abbonati a. ["Offerta di backup Cloud Manager Marketplace",](https://azuremarketplace.microsoft.com/en-us/marketplace/apps/netapp.cloud-manager?tab=Overview) oppure è stato acquistato ["e attivato"](https://docs.netapp.com/it-it/occm38/task_managing_licenses.html#adding-and-updating-your-backup-byol-license) Una licenza BYOL di backup su cloud di NetApp.

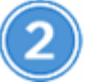

#### **Abilitare Backup su cloud nel sistema**

Selezionare l'ambiente di lavoro e fare clic su **Activate** accanto al servizio Backup to Cloud nel pannello di destra, quindi seguire la procedura di installazione guidata.

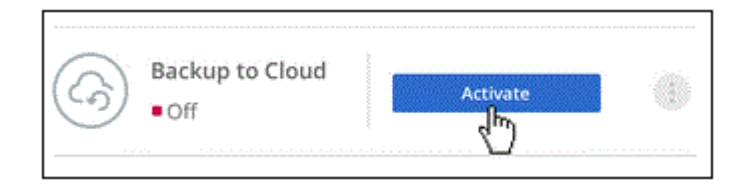

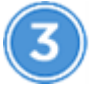

#### **Selezionare il provider cloud e immettere i dettagli del provider**

Selezionare il provider, quindi l'abbonamento al provider, la regione e il gruppo di risorse. È inoltre necessario specificare IPSpace nel cluster ONTAP in cui risiedono i volumi.

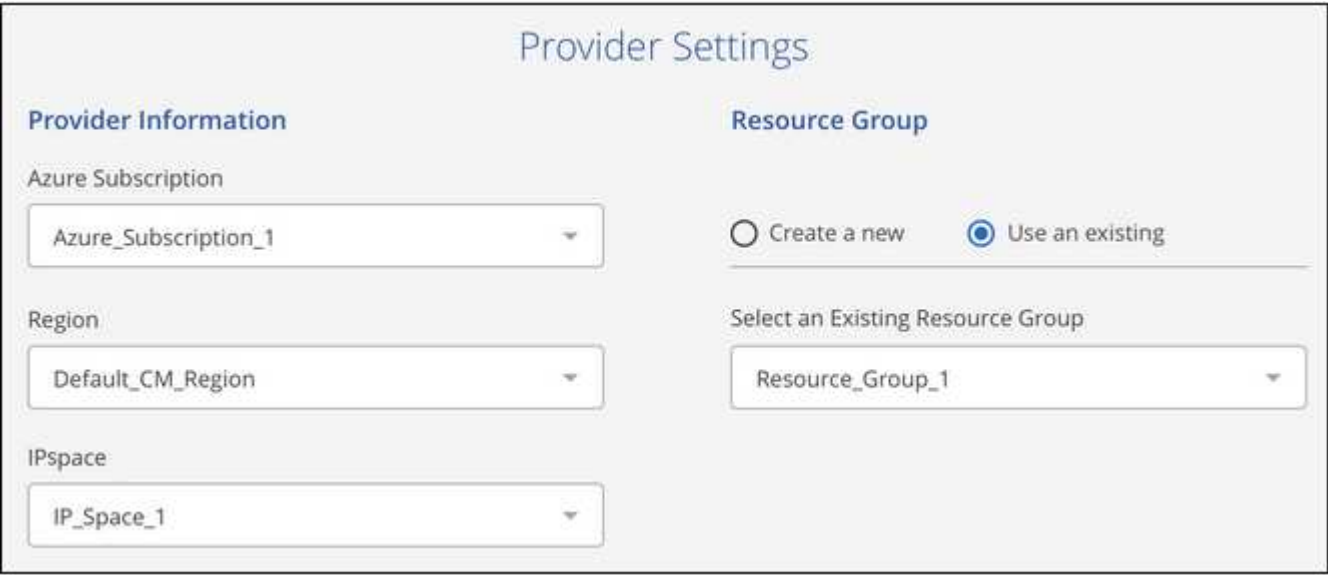

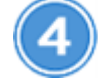

### **Definire il criterio di backup**

Il criterio predefinito esegue il backup dei volumi ogni giorno e conserva le 30 copie di backup più recenti di

ciascun volume. Passare a backup settimanali o mensili oppure selezionare una delle policy definite dal sistema che fornisca ulteriori opzioni.

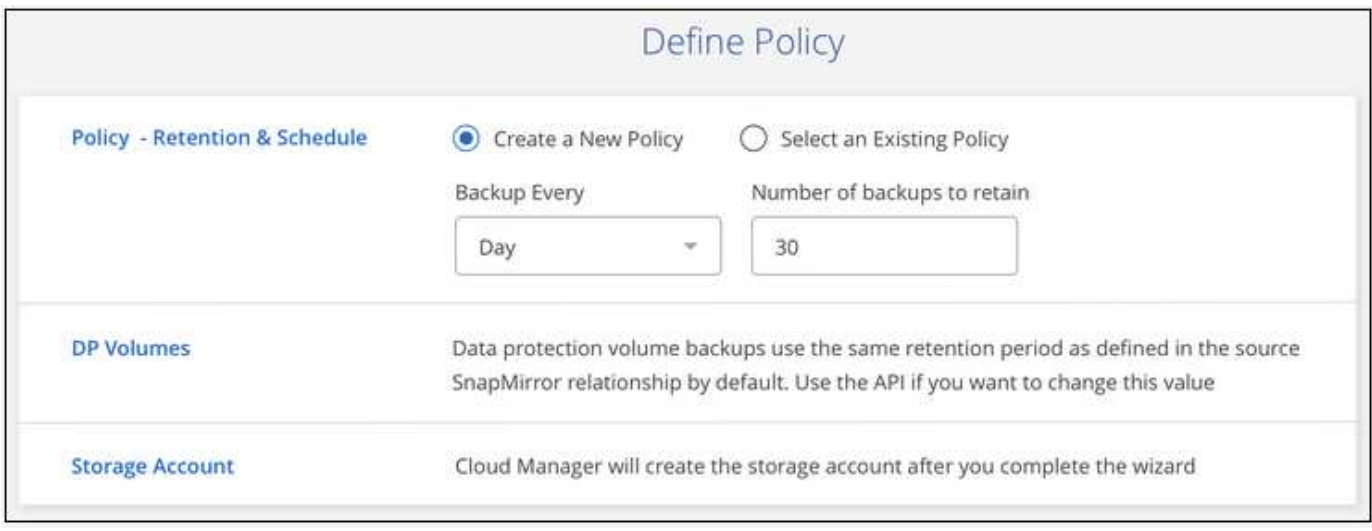

### **Selezionare i volumi di cui si desidera eseguire il backup**

Identificare i volumi di cui si desidera eseguire il backup dal cluster.

## **Ripristinare i dati, se necessario**

Dall'elenco di backup, selezionare un volume, selezionare un backup, quindi ripristinare i dati dal backup a un nuovo volume su un sistema Cloud Volumes ONTAP che utilizza lo stesso provider cloud.

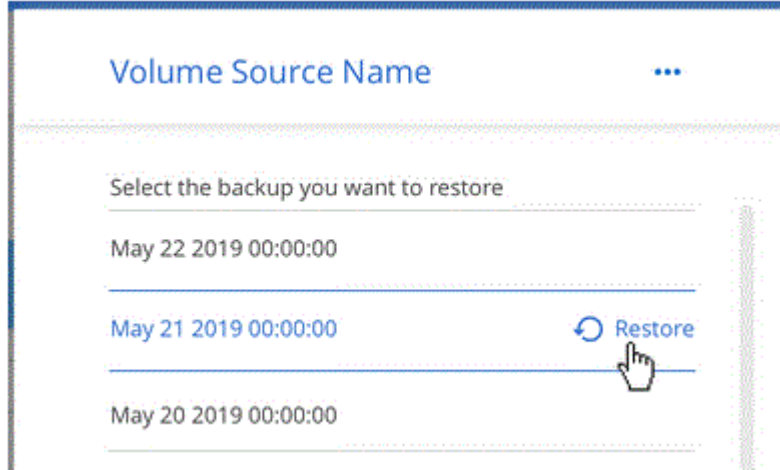

#### **Requisiti**

Leggere i seguenti requisiti per assicurarsi di disporre di una configurazione supportata prima di avviare il backup dei volumi nello storage Azure Blob.

#### **Versioni di ONTAP supportate**

ONTAP 9.7P5 e versioni successive.

#### **Requisiti di rete del cluster**

Su ogni nodo ONTAP che ospita i volumi di cui si desidera eseguire il backup è richiesta una LIF intercluster. La LIF deve essere associata a *IPSpace* che ONTAP deve utilizzare per connettersi allo storage a oggetti. La SVM amministrativa deve risiedere su IPSpace. ["Scopri di più su IPspaces".](http://docs.netapp.com/ontap-9/topic/com.netapp.doc.dot-cm-nmg/GUID-69120CF0-F188-434F-913E-33ACB8751A5D.html)

Quando si imposta il backup sul cloud, viene richiesto di utilizzare IPSpace. È necessario scegliere l'IPSpace a cui ciascun LIF è associato. Potrebbe trattarsi dell'IPSpace "predefinito" o di un IPSpace personalizzato creato.

#### **Aree Azure supportate**

Il backup su cloud è supportato in tutte le regioni di Azure ["dove sono supportati i volumi cloud"](https://cloud.netapp.com/cloud-volumes-global-regions).

#### **Requisiti di licenza**

Per le licenze di Backup to Cloud PAYGO, è necessario sottoscrivere il ["Offerta di backup di Azure](https://azuremarketplace.microsoft.com/en-us/marketplace/apps/netapp.cloud-manager?tab=Overview) [Marketplace Cloud Manager"](https://azuremarketplace.microsoft.com/en-us/marketplace/apps/netapp.cloud-manager?tab=Overview) È necessario prima di attivare il backup nel cloud. La fatturazione per il backup su cloud viene effettuata tramite questo abbonamento.

Per le licenze BYOL di Backup su cloud, è necessario il numero di serie di NetApp che consente di utilizzare il servizio per la durata e la capacità della licenza. Vedere ["Aggiunta e aggiornamento della](https://docs.netapp.com/it-it/occm38/task_managing_licenses.html#adding-and-updating-your-backup-byol-license) [licenza BYOL di backup".](https://docs.netapp.com/it-it/occm38/task_managing_licenses.html#adding-and-updating-your-backup-byol-license)

Inoltre, è necessario disporre di un abbonamento a Microsoft Azure per lo spazio di storage in cui verranno collocati i backup.

#### **Abilitazione del backup nel cloud**

Abilita il backup nel cloud in qualsiasi momento direttamente dall'ambiente di lavoro.

#### **Fasi**

1. Selezionare l'ambiente di lavoro e fare clic su **Activate** accanto al servizio Backup to Cloud nel pannello a destra.

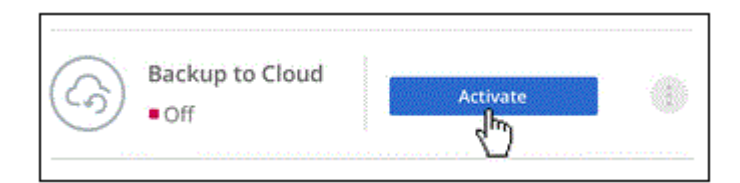

- 2. Selezionare il provider, quindi immettere i dati del provider:
	- a. L'abbonamento Azure utilizzato per memorizzare i backup.
	- b. La regione di Azure.
	- c. Il gruppo di risorse è possibile creare un nuovo gruppo di risorse o selezionare un gruppo di risorse esistente.
	- d. IPSpace nel cluster ONTAP in cui risiedono i volumi di cui si desidera eseguire il backup.
	- e. Quindi fare clic su **continua**.

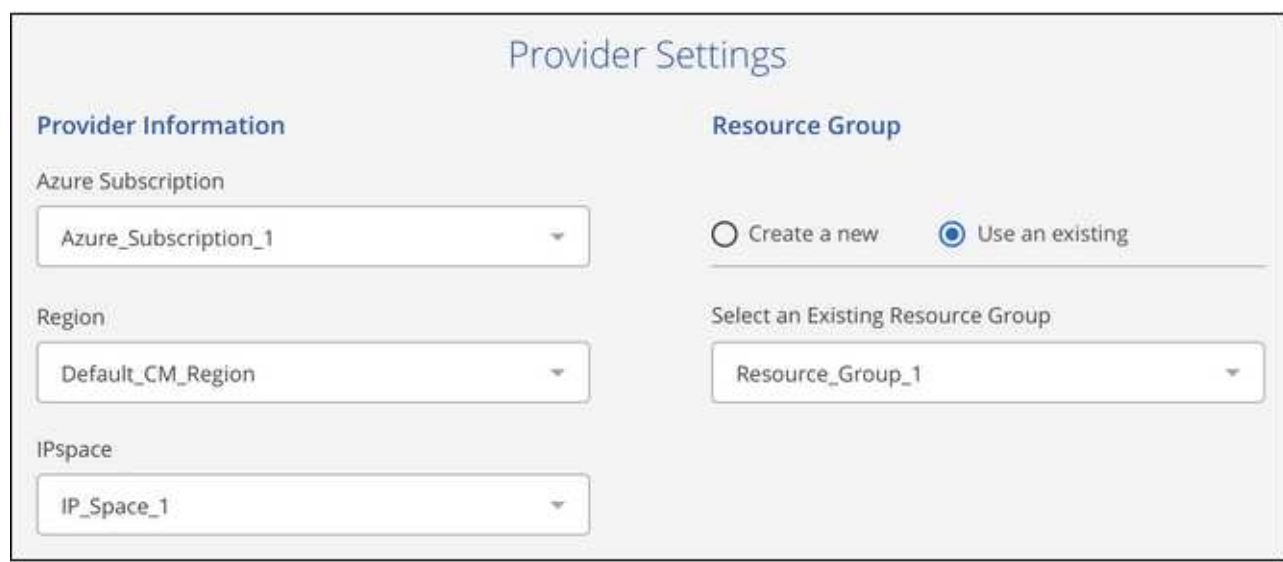

Tenere presente che non è possibile modificare l'abbonamento o il gruppo di risorse dopo l'avvio dei servizi.

3. Nella pagina *define Policy*, selezionare il valore di pianificazione e conservazione del backup e fare clic su **continua**.

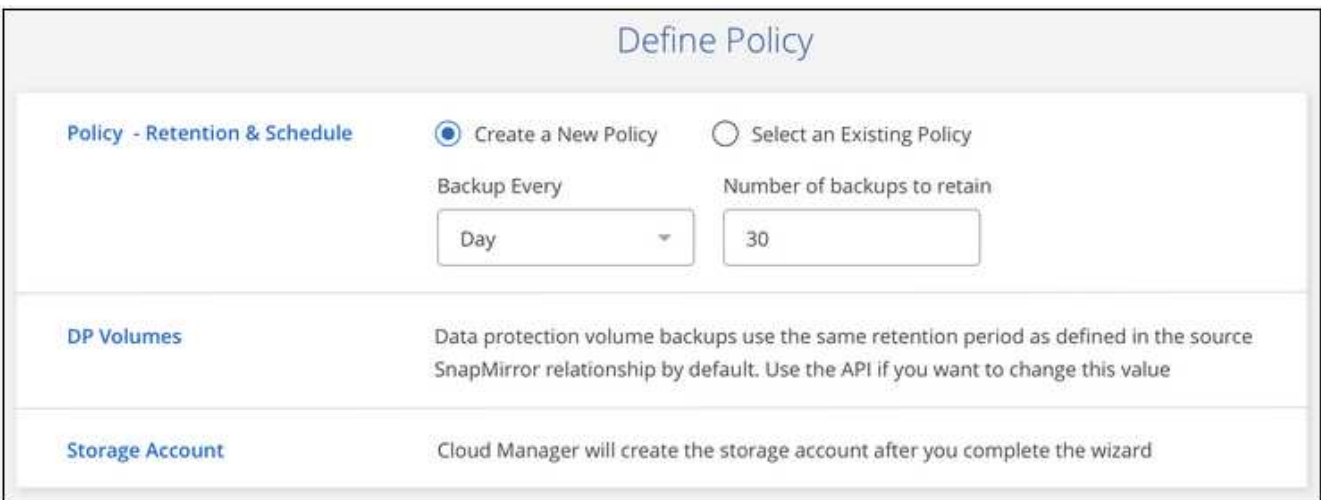

Vedere ["l'elenco dei criteri esistenti"](#page-2-1).

4. Selezionare i volumi di cui si desidera eseguire il backup e fare clic su **Activate** (attiva).

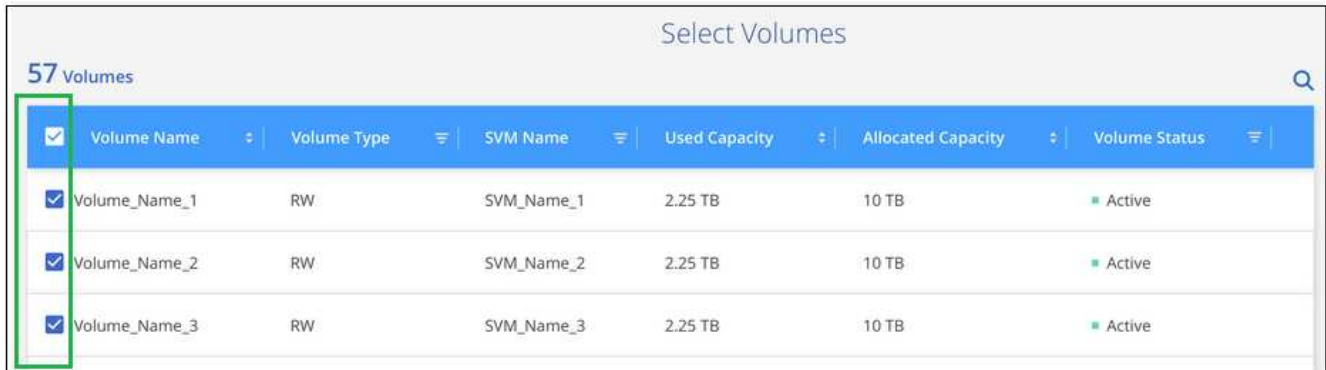

#### **Risultato**

Backup su cloud inizia a eseguire i backup iniziali di ciascun volume selezionato.

#### **Quali sono le prossime novità?**

["È possibile gestire i backup modificando la pianificazione del backup, ripristinando i volumi e molto altro](#page-20-0) [ancora"](#page-20-0).

## <span id="page-20-0"></span>**Gestione dei backup per sistemi Cloud Volumes ONTAP e ONTAP on-premise**

Gestisci i backup per i sistemi Cloud Volumes ONTAP e ONTAP on-premise modificando la pianificazione del backup, ripristinando i volumi, eliminando i backup e molto altro ancora.

### **Modifica della pianificazione e della conservazione del backup**

Il criterio predefinito esegue il backup dei volumi ogni giorno e conserva le 30 copie di backup più recenti di ciascun volume. È possibile passare a backup settimanali o mensili e modificare il numero di copie di backup da conservare. È inoltre possibile selezionare una delle policy definite dal sistema che fornisce backup pianificati per 3 mesi, 1 anno e 7 anni.

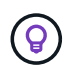

La modifica del criterio di backup influisce solo sui nuovi volumi creati dopo la modifica della pianificazione. Non influisce sulla pianificazione per i volumi esistenti.

#### **Fasi**

- 1. Selezionare l'ambiente di lavoro.
- 2. Fare clic su  $\vdots$  E selezionare **Backup Settings**.

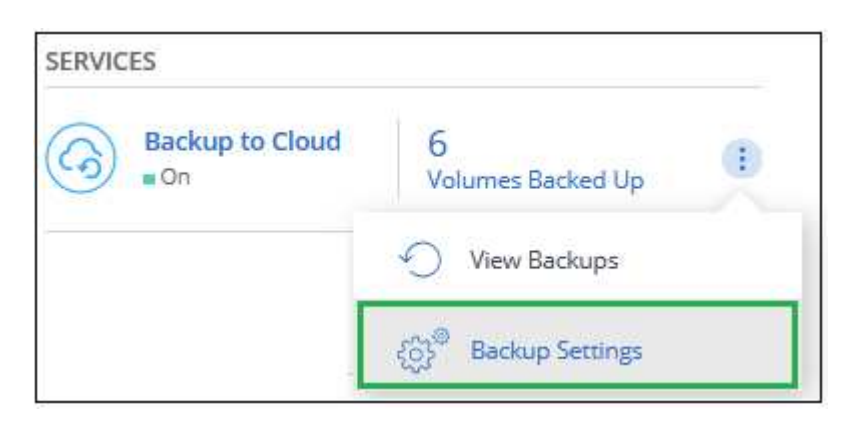

3. Dalla *pagina Backup Settings*, fare clic su Per l'ambiente di lavoro e selezionare **Modify Backup Policy** (Modifica policy di backup).

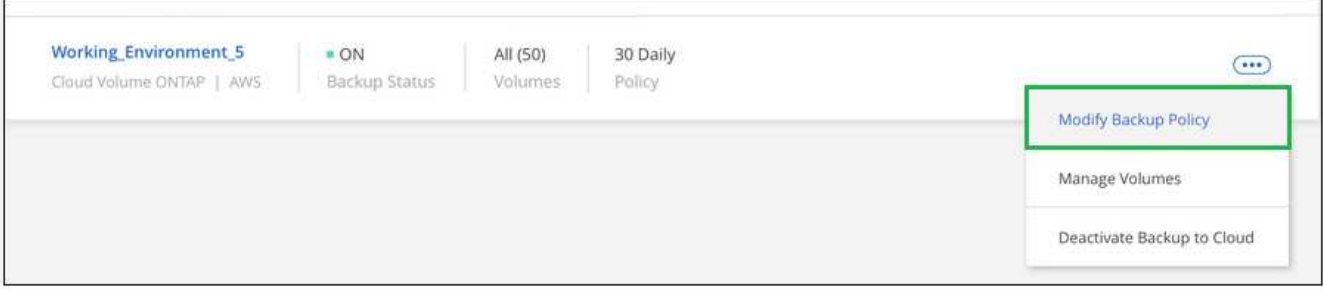

4. Dalla pagina *Modify Backup Policy*, modificare la pianificazione e la conservazione del backup, quindi fare clic su **Save** (Salva).

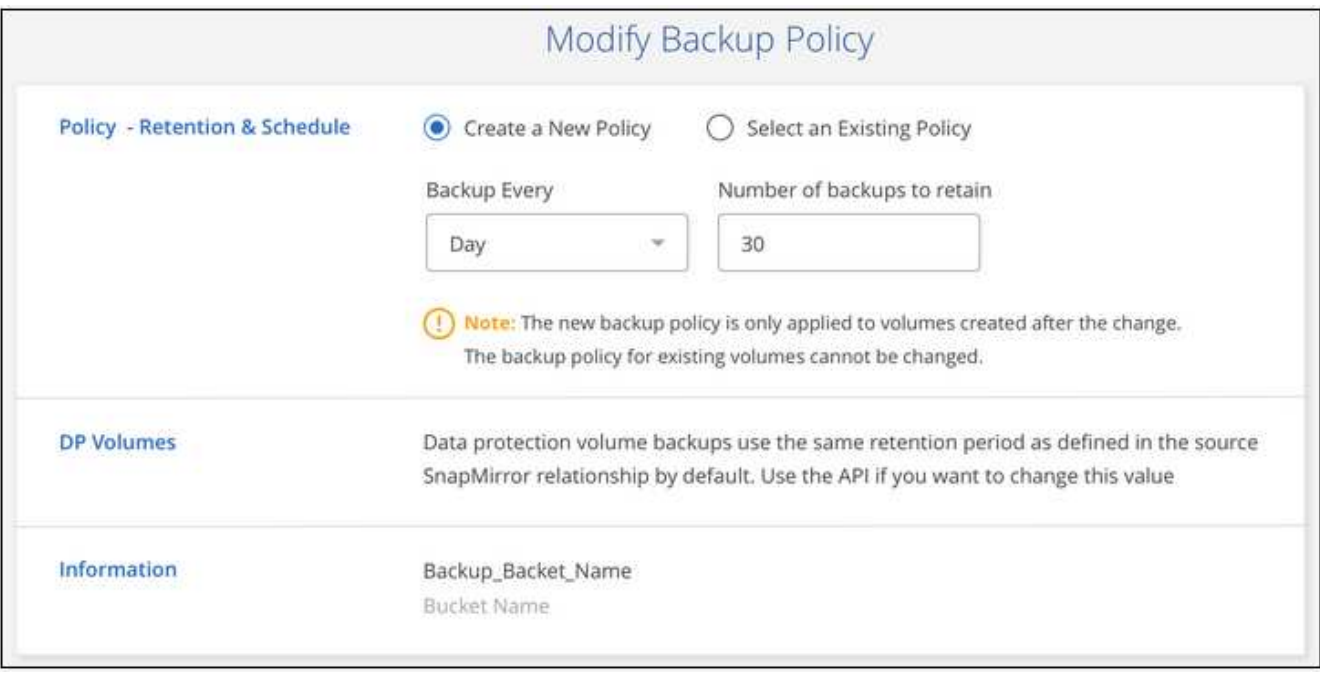

## **Avvio e interruzione dei backup dei volumi**

È possibile interrompere il backup di un volume se non sono necessarie copie di backup di quel volume e non si desidera pagare il costo di archiviazione dei backup. È inoltre possibile aggiungere un nuovo volume all'elenco di backup, se non viene eseguito il backup.

#### **Fasi**

- 1. Selezionare l'ambiente di lavoro.
- 2. Fare clic su  $\vdots$  E selezionare **Backup Settings**.

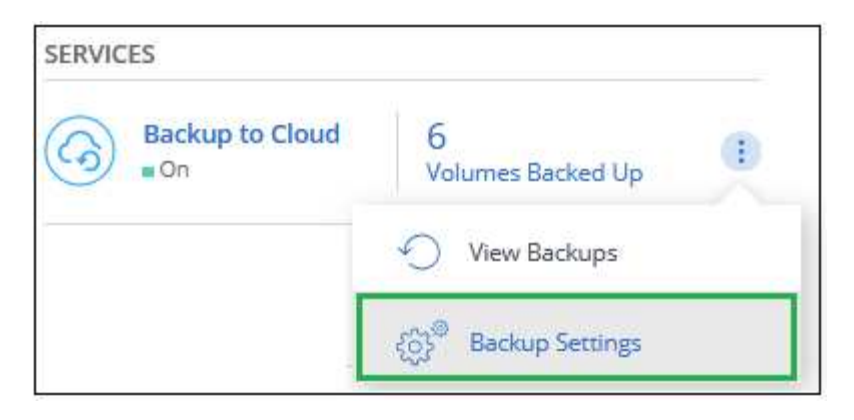

3. Dalla *pagina Backup Settings*, fare clic su Per l'ambiente di lavoro e selezionare **Manage Volumes** (Gestisci volumi).

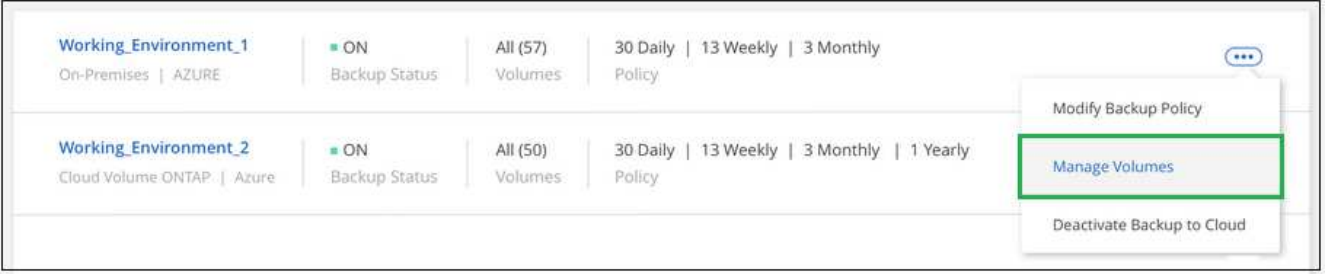

4. Selezionare la casella di controllo relativa ai volumi che si desidera avviare il backup e deselezionare la casella di controllo relativa ai volumi che si desidera interrompere il backup.

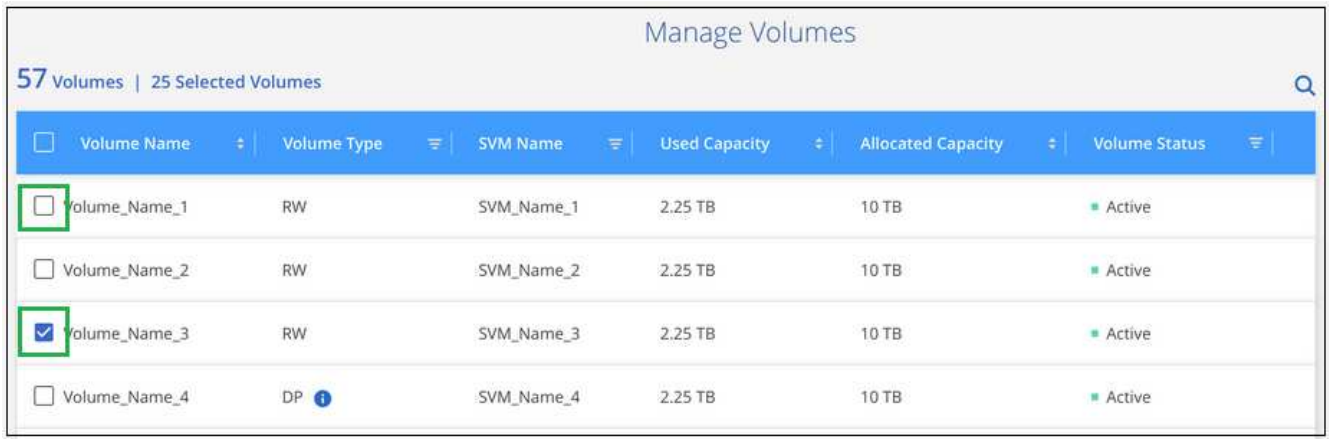

**Nota:** quando si interrompe il backup di un volume, il provider di cloud continuerà a addebitare i costi di storage a oggetti per la capacità utilizzata dai backup a meno che non si utilizzi [eliminare i backup.](#page-24-0)

## **Ripristino di un volume da un backup**

Quando ripristini i dati da un backup, Cloud Manager crea un *nuovo* volume utilizzando i dati del backup. È possibile ripristinare i dati in un volume nello stesso ambiente di lavoro o in un ambiente di lavoro diverso che si trova nello stesso account cloud dell'ambiente di lavoro di origine. Poiché il backup non contiene snapshot, anche il volume appena ripristinato non lo è.

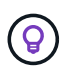

I backup creati da sistemi ONTAP on-premise possono essere ripristinati solo su sistemi Cloud Volumes ONTAP che utilizzano lo stesso cloud provider in cui risiede il backup.

#### **Fasi**

- 1. Selezionare l'ambiente di lavoro.
- 2. Fare clic su  $\vdots$  E selezionare **Visualizza backup**.

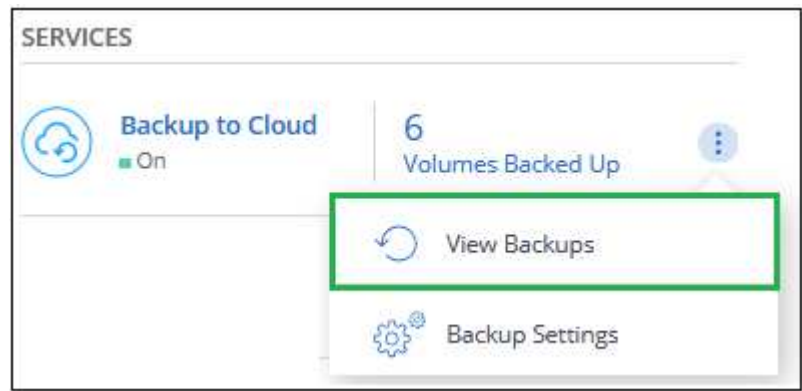

3. Selezionare la riga del volume che si desidera ripristinare e fare clic su **View Backup List** (Visualizza elenco backup).

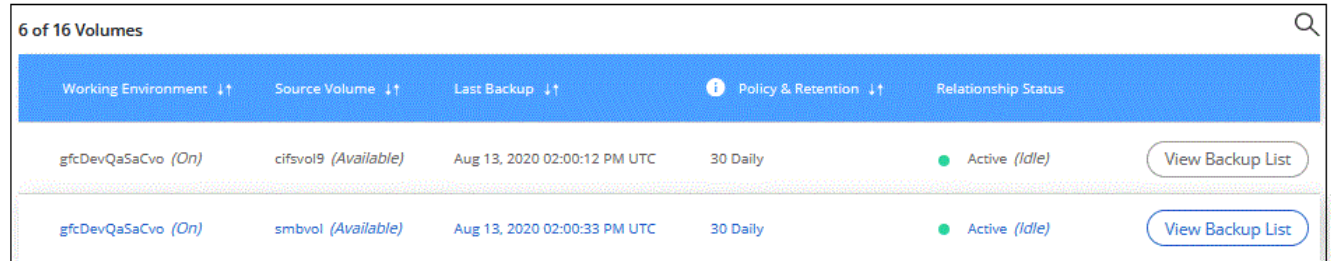

4. Individuare il backup che si desidera ripristinare e fare clic sull'icona **Restore**.

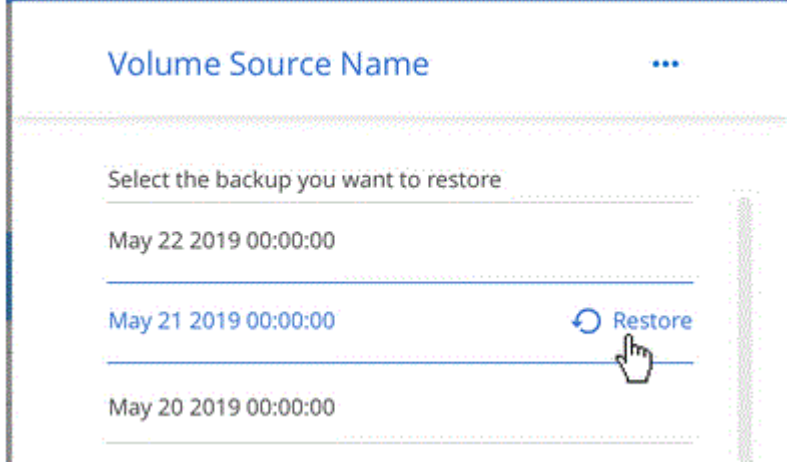

- 5. Compilare la pagina *Restore Backup to new volume*:
	- a. Selezionare l'ambiente di lavoro in cui si desidera ripristinare il volume.
	- b. Immettere un nome per il volume.
	- c. Fare clic su **Restore** (Ripristina).

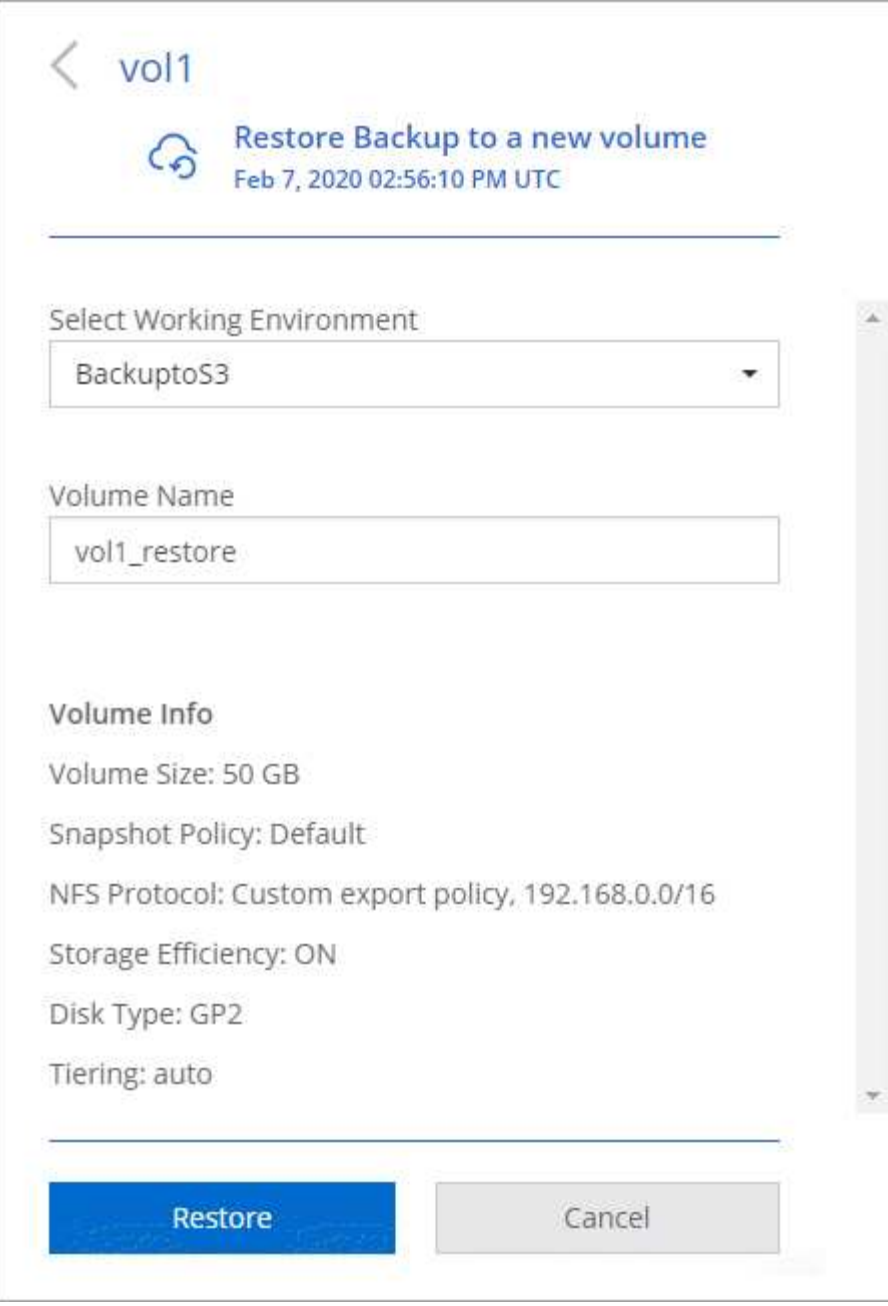

#### **Risultato**

Cloud Manager crea un nuovo volume in base al backup selezionato. È possibile ["gestire questo nuovo](https://docs.netapp.com/it-it/occm38/task_managing_storage.html#managing-existing-volumes) [volume"](https://docs.netapp.com/it-it/occm38/task_managing_storage.html#managing-existing-volumes) secondo necessità.

## <span id="page-24-0"></span>**Eliminazione dei backup**

Backup su cloud consente di eliminare *tutti* i backup di un volume specifico. Non puoi eliminare *singoli* backup.

Questa operazione può essere eseguita se non sono più necessari i backup o se è stato eliminato il volume di origine e si desidera rimuovere tutti i backup.

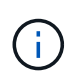

Se si prevede di eliminare un sistema Cloud Volumes ONTAP o ONTAP on-premise con backup, è necessario eliminare i backup **prima** di eliminare il sistema. Backup su cloud non elimina automaticamente i backup quando si elimina un sistema e non esiste attualmente alcun supporto nell'interfaccia utente per eliminare i backup dopo che il sistema è stato eliminato.

#### **Fasi**

- 1. Nella parte superiore di Cloud Manager, fare clic su **Backup**.
- 2. Dall'elenco dei volumi, individuare il volume e fare clic su **View Backup List** (Visualizza elenco backup).
- 3. Fare clic su **...** E selezionare **Delete all backups** (Elimina tutti i backup).

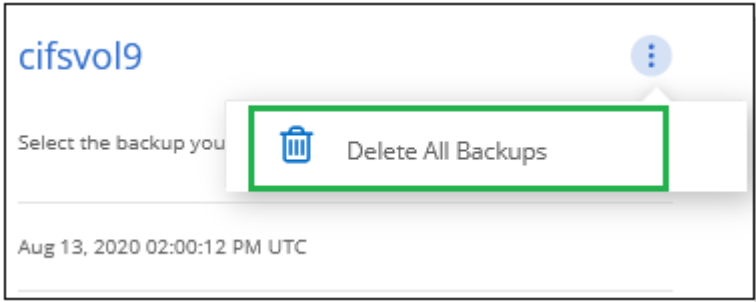

4. Nella finestra di dialogo di conferma, fare clic su **Delete** (Elimina).

## **Disattivazione del backup nel cloud**

La disattivazione del backup su cloud per un ambiente di lavoro disattiva i backup di ciascun volume sul sistema e disattiva anche la possibilità di ripristinare un volume. I backup esistenti non verranno eliminati.

Tieni presente che il tuo cloud provider continuerà a addebitare i costi di storage a oggetti per la capacità utilizzata dai backup, a meno che non elimini i backup.

#### **Fasi**

- 1. Selezionare l'ambiente di lavoro.
- 2.
	- Fare clic su  $\vdots$  E selezionare **Backup Settings**.

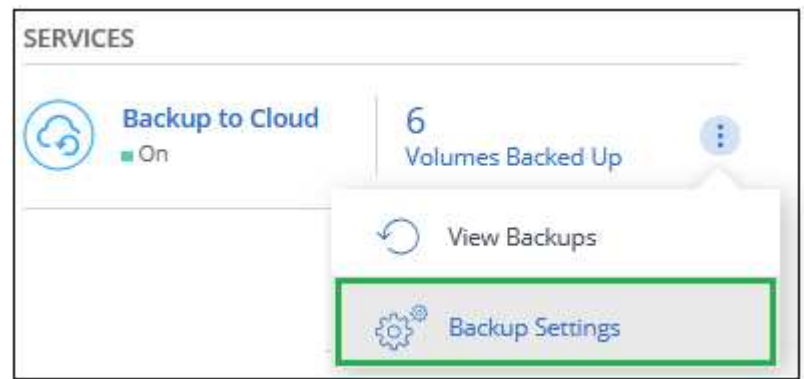

3. Dalla *pagina Backup Settings*, fare clic su Per l'ambiente di lavoro e selezionare **Disattiva backup su cloud**.

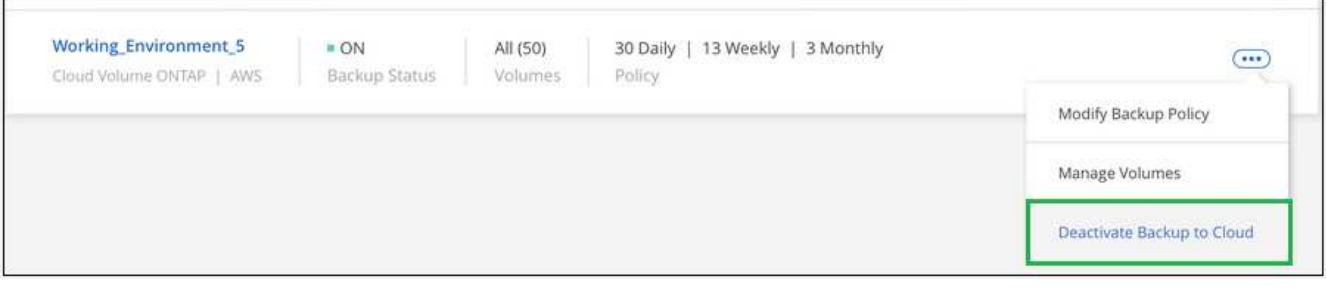

4. Nella finestra di dialogo di conferma, fare clic su **Disattiva**.

#### **Informazioni sul copyright**

Copyright © 2024 NetApp, Inc. Tutti i diritti riservati. Stampato negli Stati Uniti d'America. Nessuna porzione di questo documento soggetta a copyright può essere riprodotta in qualsiasi formato o mezzo (grafico, elettronico o meccanico, inclusi fotocopie, registrazione, nastri o storage in un sistema elettronico) senza previo consenso scritto da parte del detentore del copyright.

Il software derivato dal materiale sottoposto a copyright di NetApp è soggetto alla seguente licenza e dichiarazione di non responsabilità:

IL PRESENTE SOFTWARE VIENE FORNITO DA NETAPP "COSÌ COM'È" E SENZA QUALSIVOGLIA TIPO DI GARANZIA IMPLICITA O ESPRESSA FRA CUI, A TITOLO ESEMPLIFICATIVO E NON ESAUSTIVO, GARANZIE IMPLICITE DI COMMERCIABILITÀ E IDONEITÀ PER UNO SCOPO SPECIFICO, CHE VENGONO DECLINATE DAL PRESENTE DOCUMENTO. NETAPP NON VERRÀ CONSIDERATA RESPONSABILE IN ALCUN CASO PER QUALSIVOGLIA DANNO DIRETTO, INDIRETTO, ACCIDENTALE, SPECIALE, ESEMPLARE E CONSEQUENZIALE (COMPRESI, A TITOLO ESEMPLIFICATIVO E NON ESAUSTIVO, PROCUREMENT O SOSTITUZIONE DI MERCI O SERVIZI, IMPOSSIBILITÀ DI UTILIZZO O PERDITA DI DATI O PROFITTI OPPURE INTERRUZIONE DELL'ATTIVITÀ AZIENDALE) CAUSATO IN QUALSIVOGLIA MODO O IN RELAZIONE A QUALUNQUE TEORIA DI RESPONSABILITÀ, SIA ESSA CONTRATTUALE, RIGOROSA O DOVUTA A INSOLVENZA (COMPRESA LA NEGLIGENZA O ALTRO) INSORTA IN QUALSIASI MODO ATTRAVERSO L'UTILIZZO DEL PRESENTE SOFTWARE ANCHE IN PRESENZA DI UN PREAVVISO CIRCA L'EVENTUALITÀ DI QUESTO TIPO DI DANNI.

NetApp si riserva il diritto di modificare in qualsiasi momento qualunque prodotto descritto nel presente documento senza fornire alcun preavviso. NetApp non si assume alcuna responsabilità circa l'utilizzo dei prodotti o materiali descritti nel presente documento, con l'eccezione di quanto concordato espressamente e per iscritto da NetApp. L'utilizzo o l'acquisto del presente prodotto non comporta il rilascio di una licenza nell'ambito di un qualche diritto di brevetto, marchio commerciale o altro diritto di proprietà intellettuale di NetApp.

Il prodotto descritto in questa guida può essere protetto da uno o più brevetti degli Stati Uniti, esteri o in attesa di approvazione.

LEGENDA PER I DIRITTI SOTTOPOSTI A LIMITAZIONE: l'utilizzo, la duplicazione o la divulgazione da parte degli enti governativi sono soggetti alle limitazioni indicate nel sottoparagrafo (b)(3) della clausola Rights in Technical Data and Computer Software del DFARS 252.227-7013 (FEB 2014) e FAR 52.227-19 (DIC 2007).

I dati contenuti nel presente documento riguardano un articolo commerciale (secondo la definizione data in FAR 2.101) e sono di proprietà di NetApp, Inc. Tutti i dati tecnici e il software NetApp forniti secondo i termini del presente Contratto sono articoli aventi natura commerciale, sviluppati con finanziamenti esclusivamente privati. Il governo statunitense ha una licenza irrevocabile limitata, non esclusiva, non trasferibile, non cedibile, mondiale, per l'utilizzo dei Dati esclusivamente in connessione con e a supporto di un contratto governativo statunitense in base al quale i Dati sono distribuiti. Con la sola esclusione di quanto indicato nel presente documento, i Dati non possono essere utilizzati, divulgati, riprodotti, modificati, visualizzati o mostrati senza la previa approvazione scritta di NetApp, Inc. I diritti di licenza del governo degli Stati Uniti per il Dipartimento della Difesa sono limitati ai diritti identificati nella clausola DFARS 252.227-7015(b) (FEB 2014).

#### **Informazioni sul marchio commerciale**

NETAPP, il logo NETAPP e i marchi elencati alla pagina<http://www.netapp.com/TM> sono marchi di NetApp, Inc. Gli altri nomi di aziende e prodotti potrebbero essere marchi dei rispettivi proprietari.